## PicoMarket Create Account

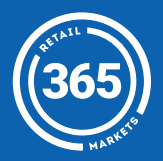

- 1 Press the *Create Account*  button at the bottom of the screen;
- 2 *Scan* a barcode tag or market card to associate with your account;
- 3 Enter a four digit *PIN* used to access your account;

- A Continue following the prompts. Optional information can be skipped with the *Add Later* button;
- 5 Press *Start Shopping* to begin snacking!

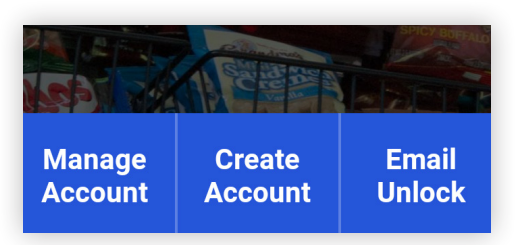

If you do not have a barcode tag, *download* the 365Pay app or *visit* mymarketaccount.net to create an account instead;

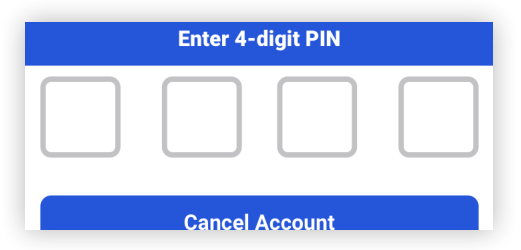

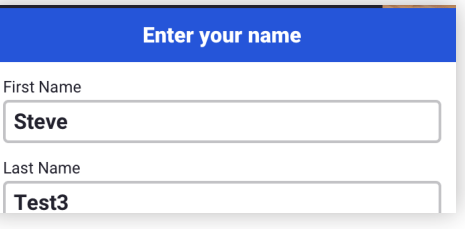

## **Congratulations,**

Your account has been successfully created!

**Start Shopping**